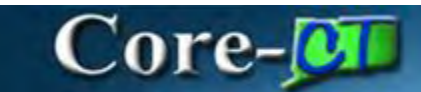

# **Types of Requisitions: PSA\_POS**

# **Navigation:**

eProcurement > Requisition

# **Procedure:**

1. **Business Unit** is populated.

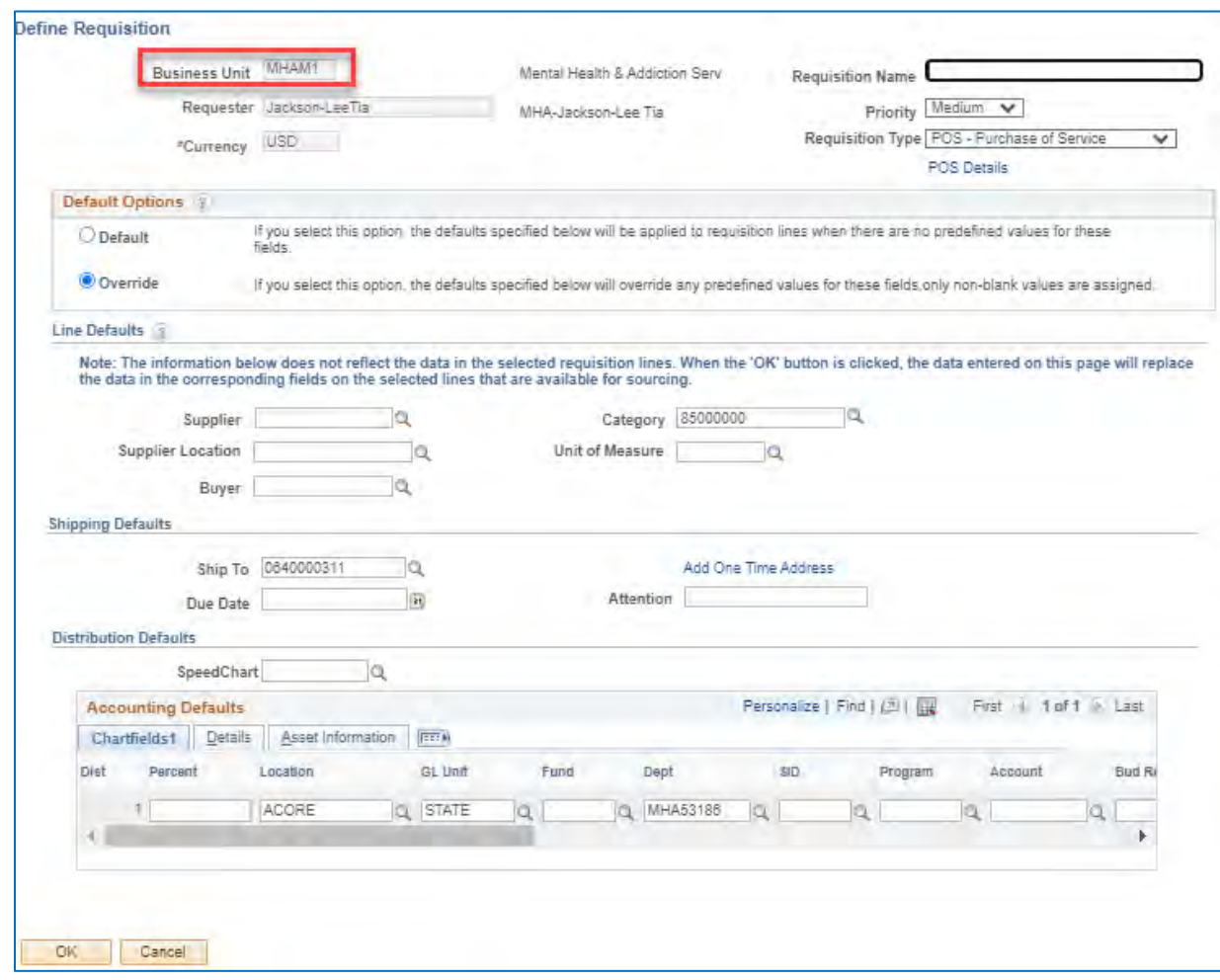

# 2. Enter the **Requisition Name**

# 3. **PSA – Personal** Service for the Requisition Type

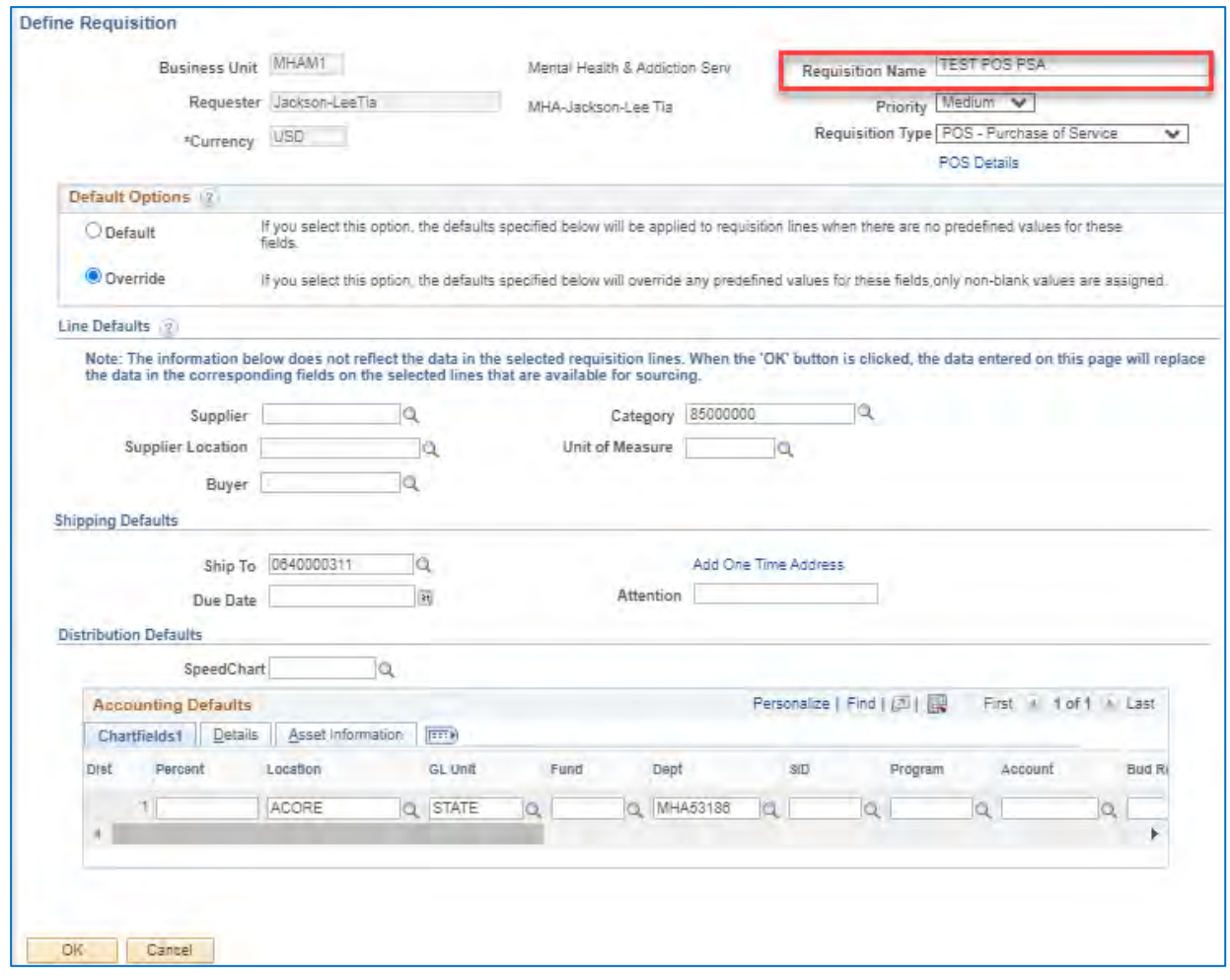

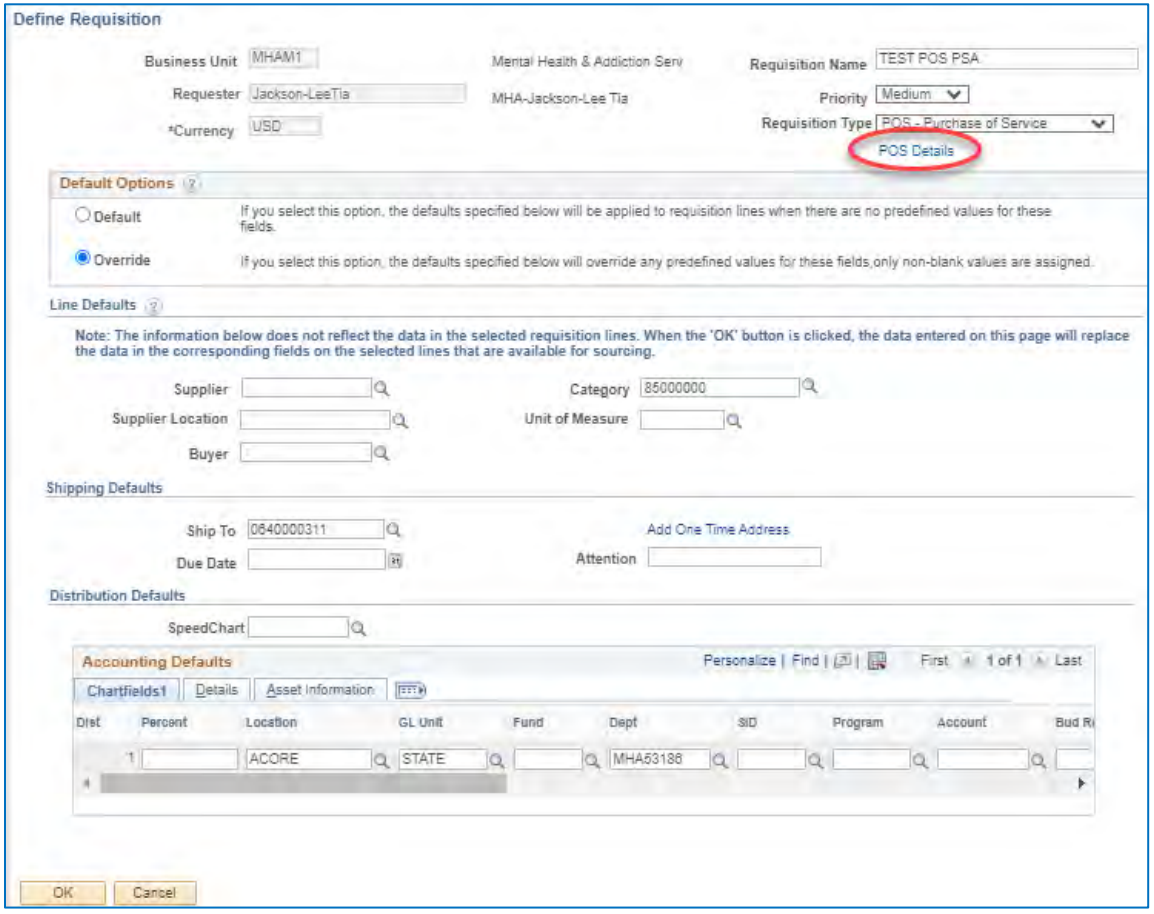

4. Click on the POS Details Link

5. Click on Hyperlink for **Purchase of Service - POS** Competitive Purchase of Service Greater than \$50,000.

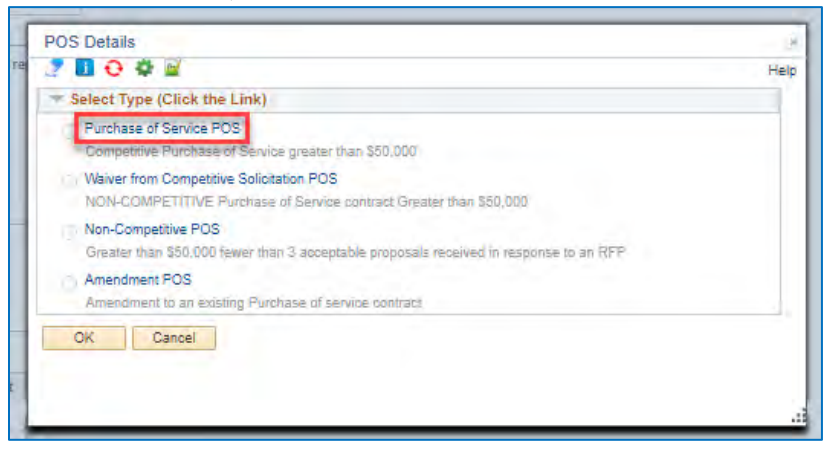

# 6. Answer all questions.

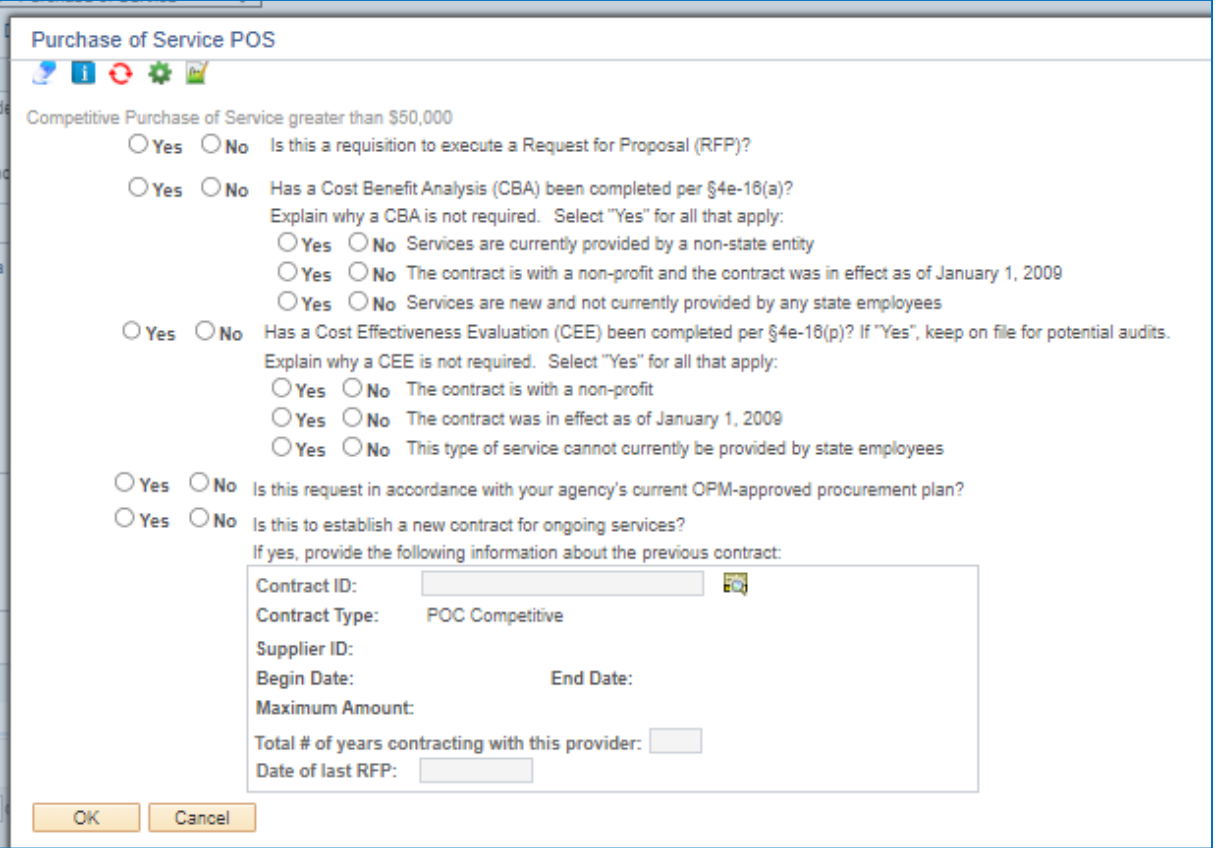

# 7. Click **OK**

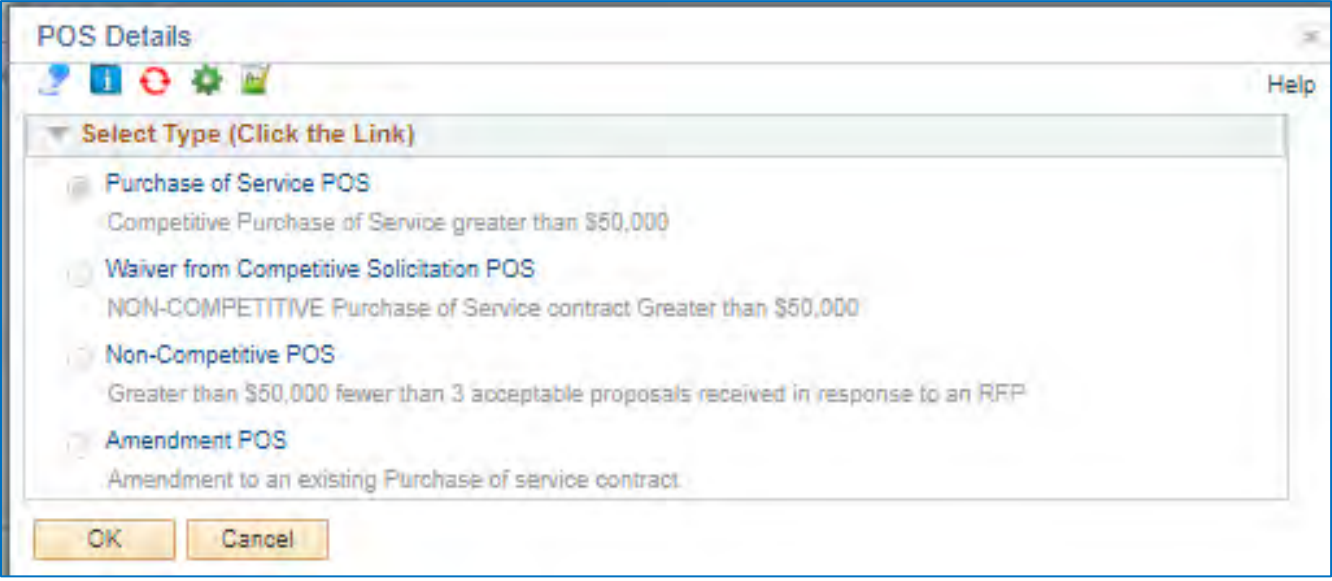

- 8. **Enter the Supplier ID**
- 9. **Buyer**
- 10. **Category**
- 11. **Unit of Measure**

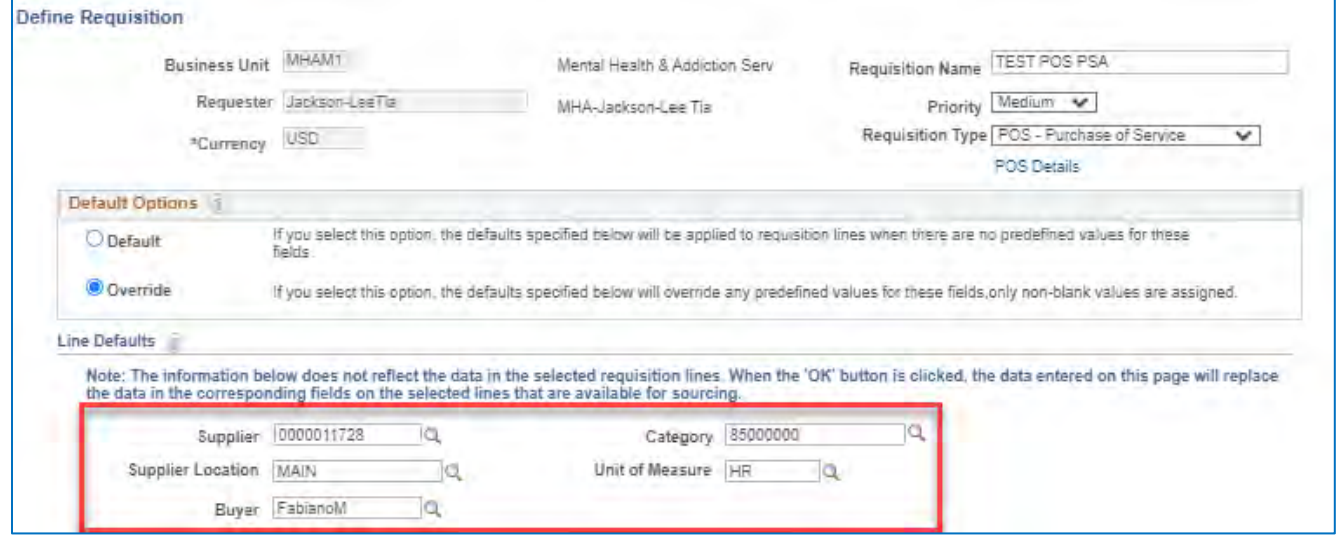

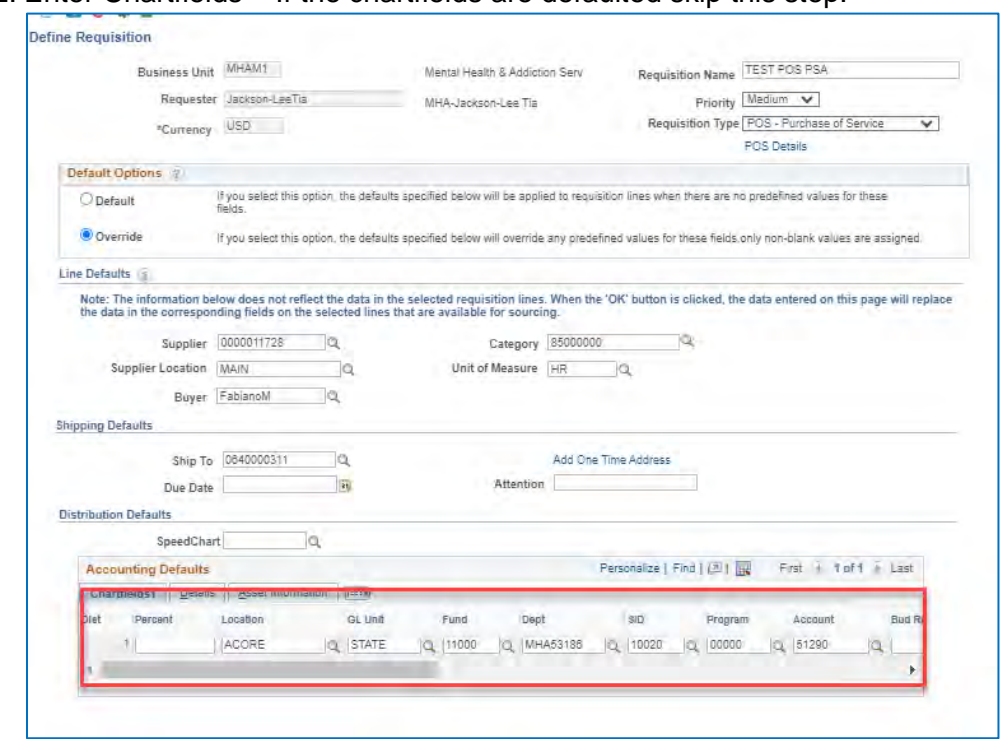

12. Enter Chartfields – If the chartfields are defaulted skip this step.

- 13. Click **OK**
- 14. Click **Fixed Cost Service** link

Note: *The Category, Supplier ID, Supplier Name & Unit of Measure, fields populated with values entered on the Define Requisitions page.*

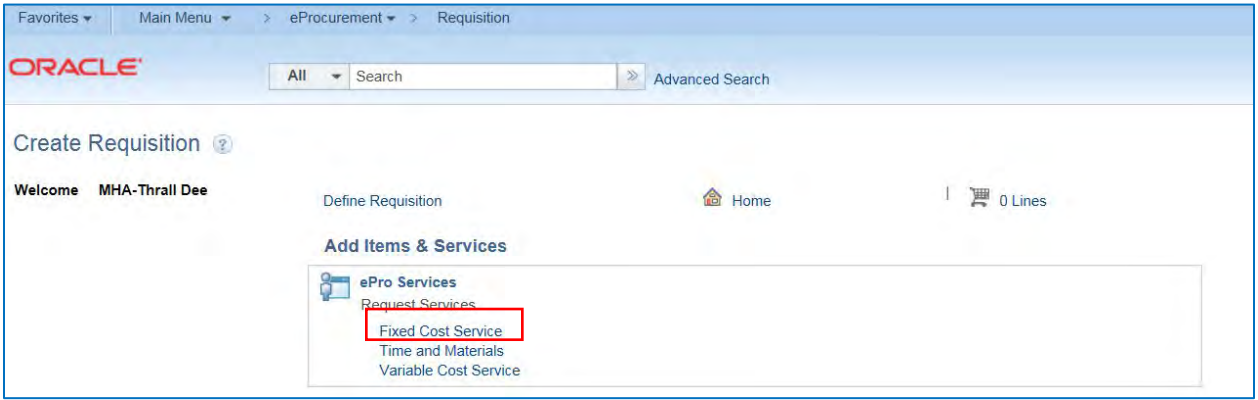

- 15. Enter **Priority of the requisition** (High, Med, Low) and then the **Item Description**
- 16. Enter **Value of Service**
- 17. Enter **Start Date**

# 18. Enter **End Date**

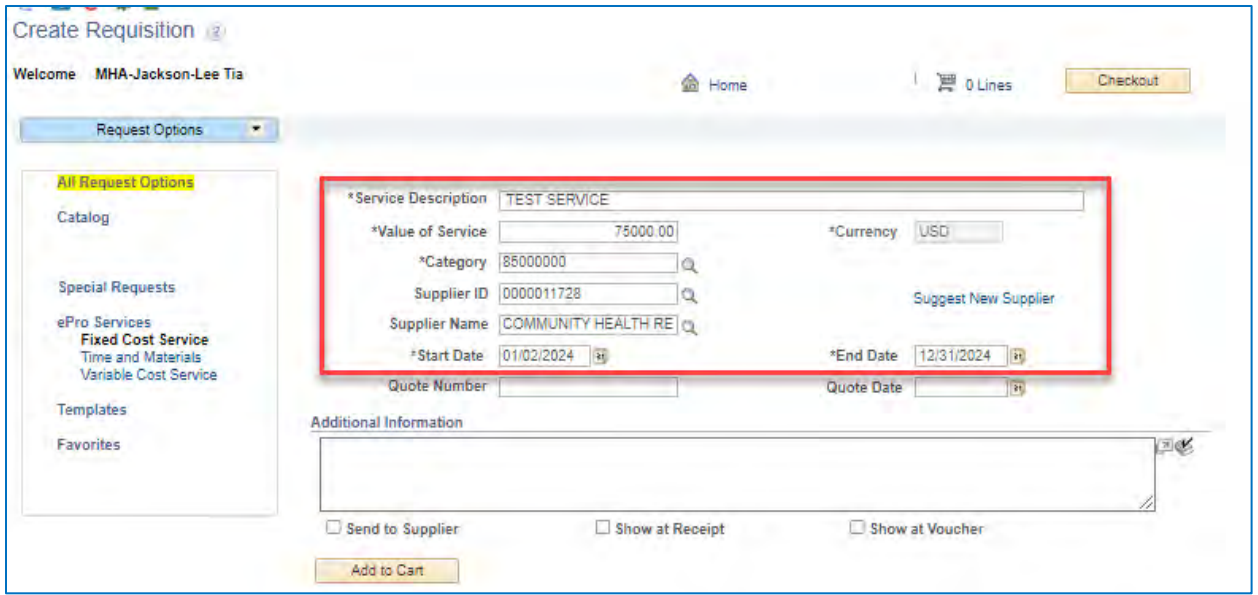

#### 19. Click **Add to Cart**

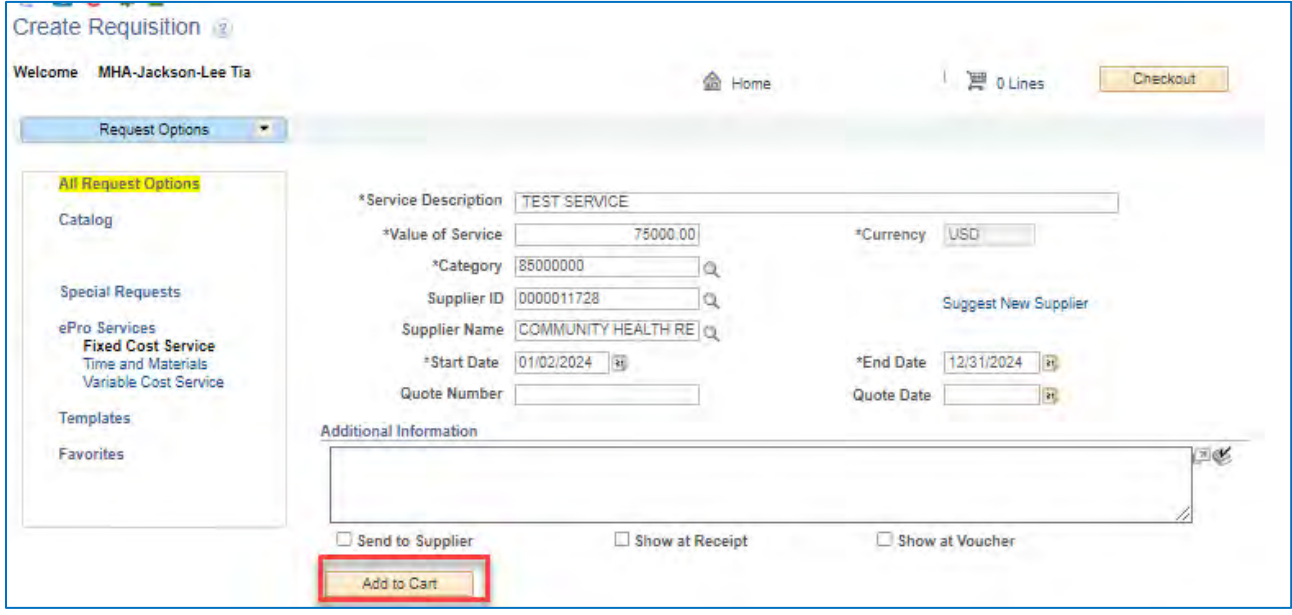

20. The **Shopping Cart** displays

## 21. Click **Checkout**

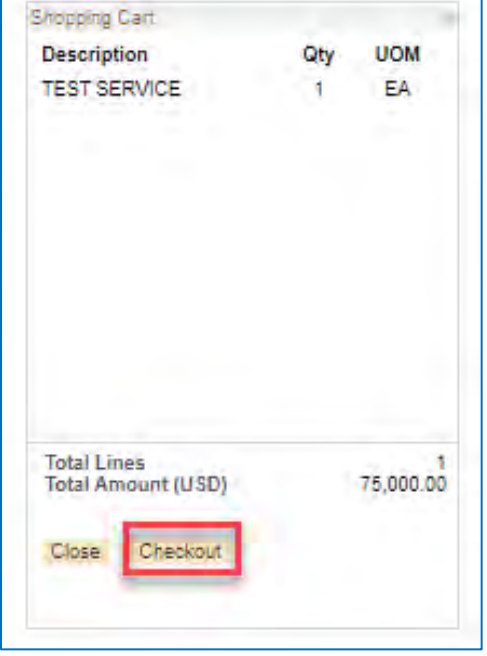

Note: *Do this process for additional services you wish to place on your requisition.*

#### 22. Click on the **Comments bubble**

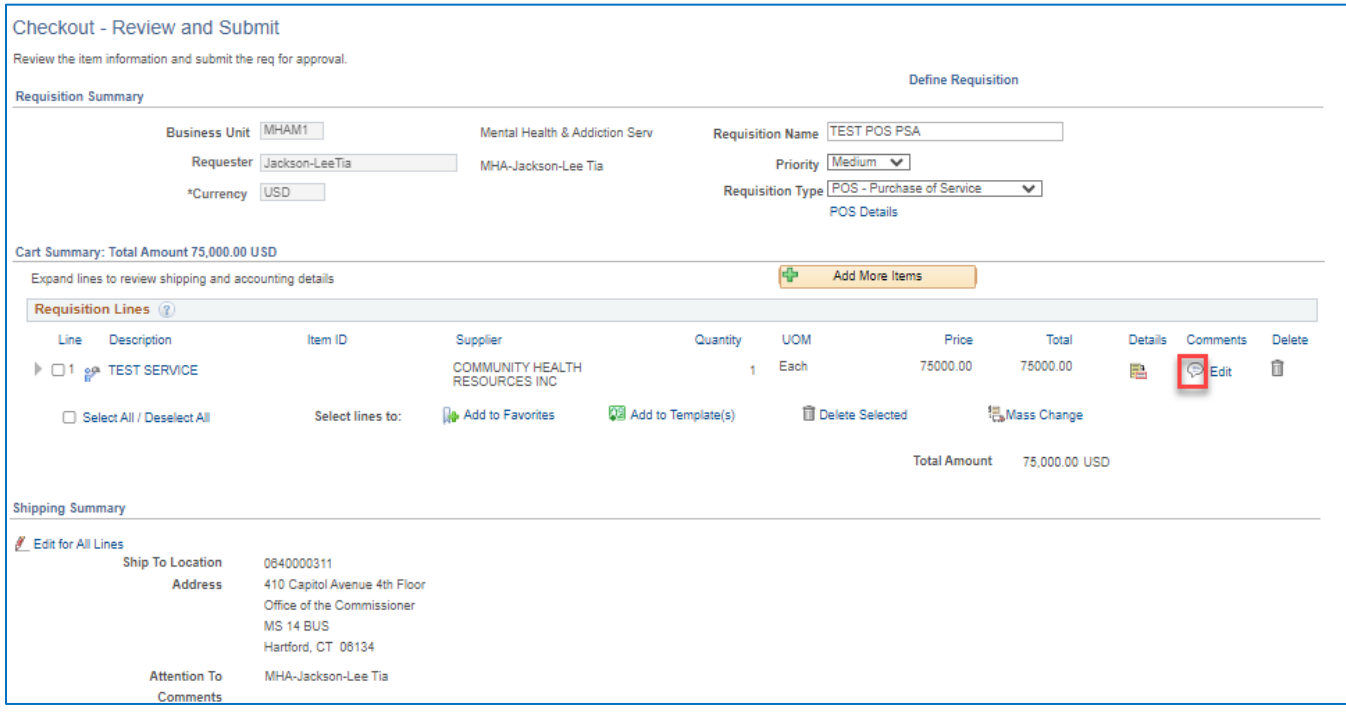

## 23. Add a **Comment**

# 24. Click on **Add Attachments**

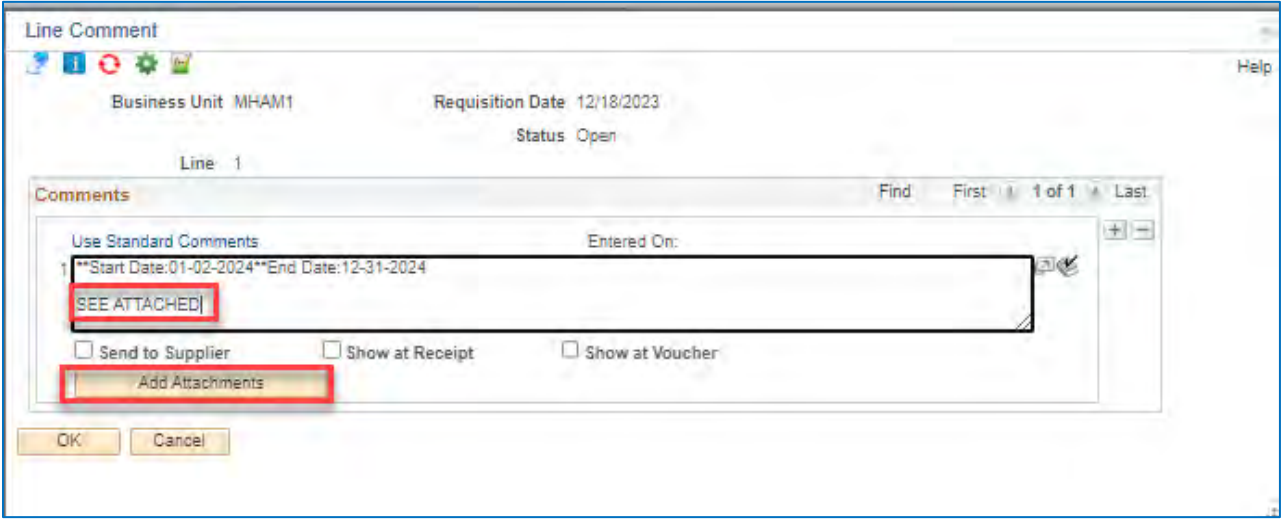

## 25. Click on **Choose File** and find a file to attach 26. Click **Upload**

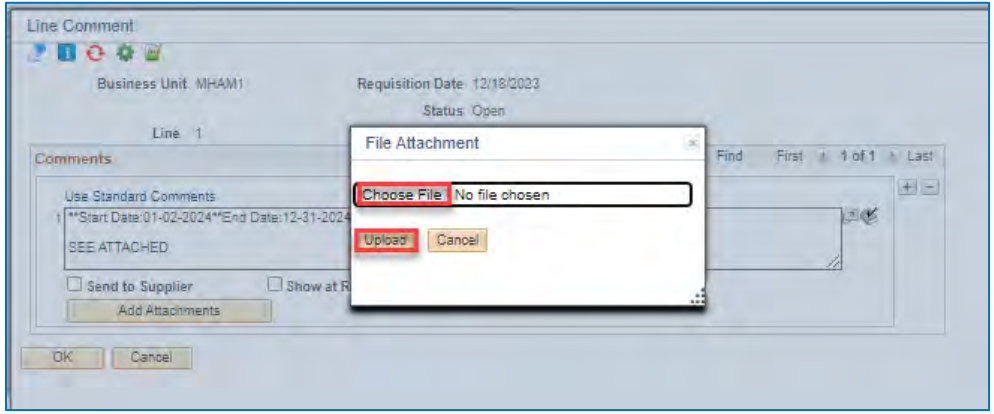

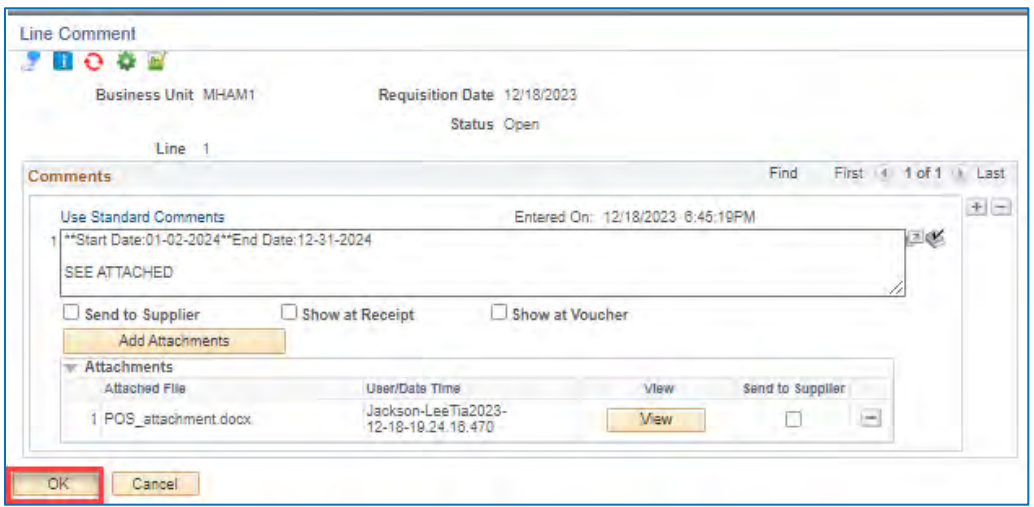

**27.** Click **OK**

28. Enter the Budget Reference (Bud Ref) information in the Approval Justification field.

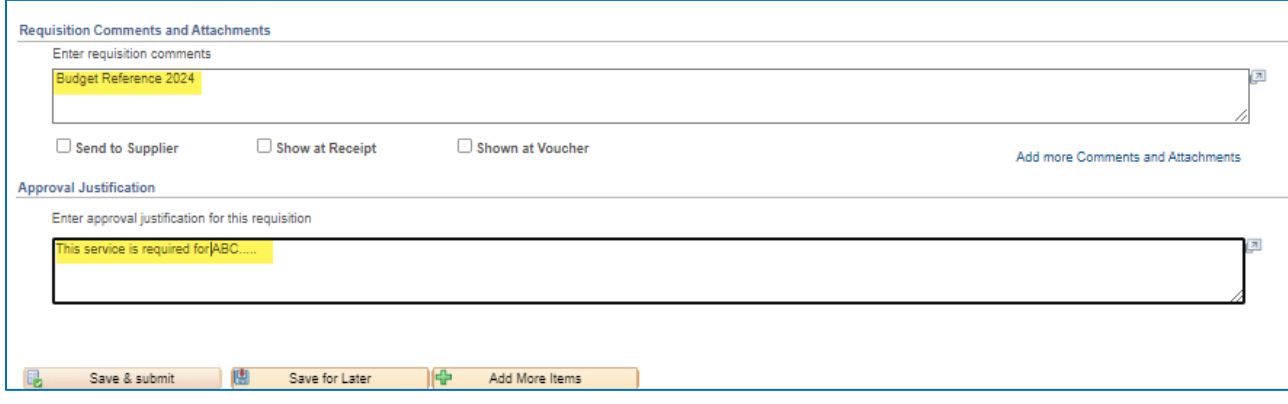

# 29. Click **Save & submit**

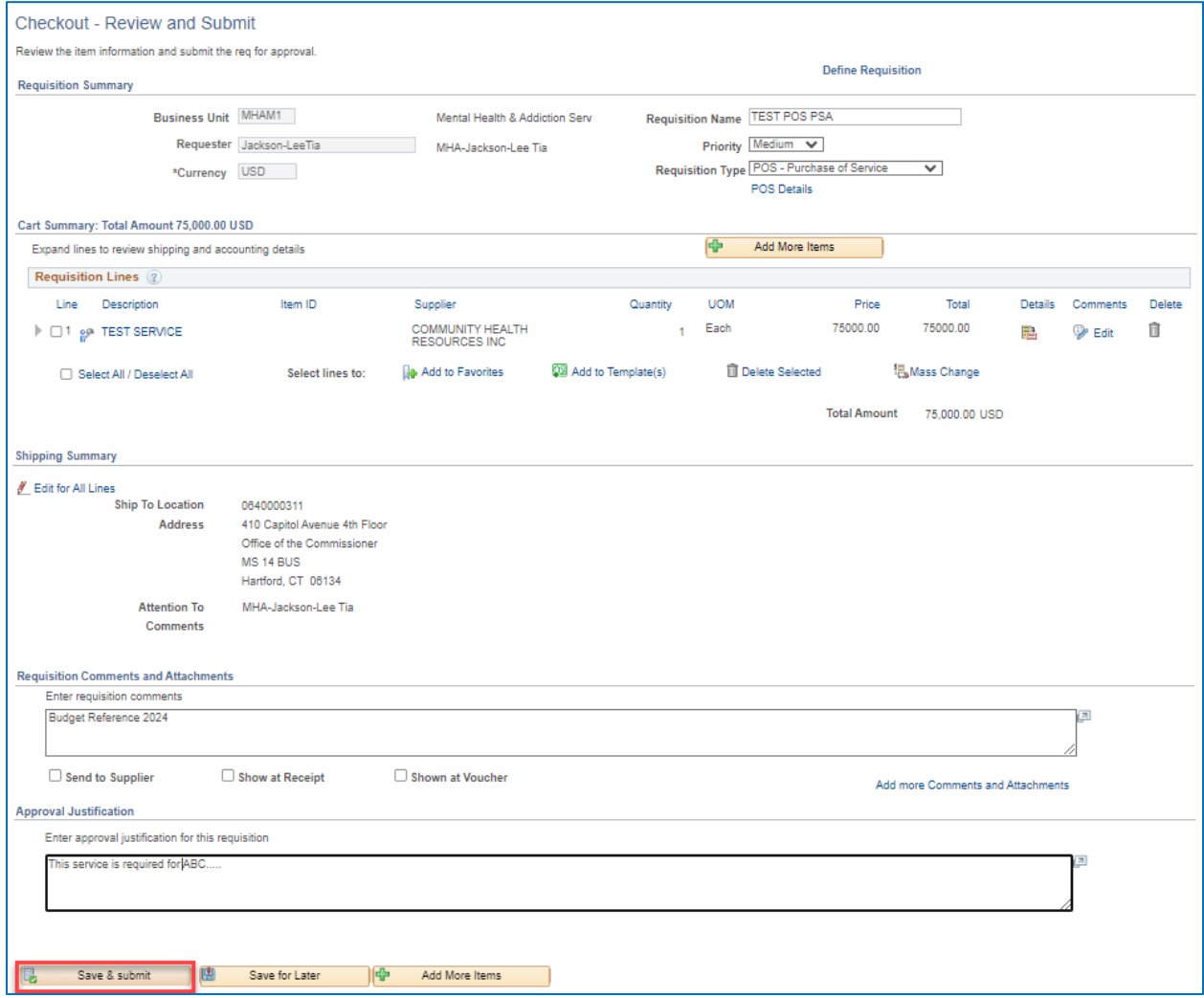

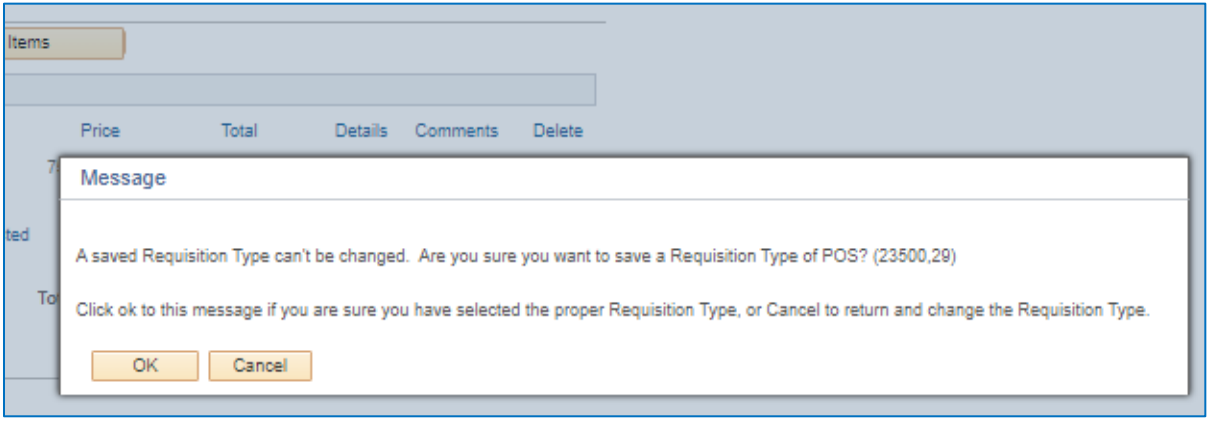

30. Click **OK**

- The requisition has been submitted to PSA\_POS workflow and is in **pending status.**
- The requisition number displays on the header.
- The Bid/Contract ID starts with the year, agency acronym & requisition number. This field is editable when converting the req to a contract.
- Default for this requisition is Amount Only. If you need to change to QTY un-check the Amount Only Box in the line details.

(Once the requisition is converted into a contract, the Contract ID will have a suffix added to it of either PSA-01 or POS-01 depending upon which requisition type was chosen).

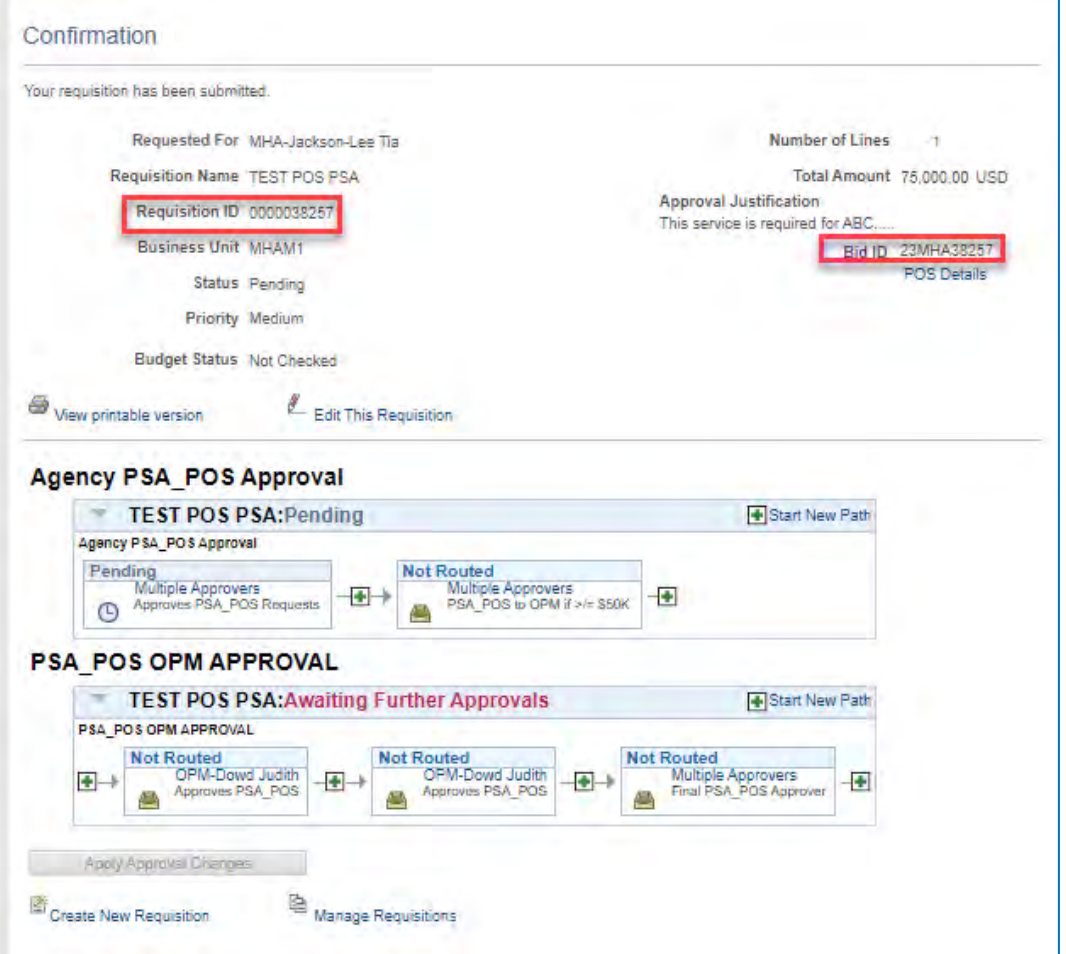